# 難易度調整を学ぶゲームデザイン学習ソフトの

# 試作と検証

## 林竜之介1 岸本 好弘 "三上 浩司"

<sup>i i</sup>東京工科大学メディア学部 〒194-0982 東京都八王子市片倉町 1404-1

E-mail: i m011434688@edu.teu.ac.jp, i { kishimotoy, mikami } @stf.teu.ac.jp

#### 概要

適切な難易度調整は、ゲームの面白さを左右する重要な要素である。しかし、ゲームデザイン教育において、その能力の習得 は実際に自らの制作したゲームの難易度調整によって学ぶのが主である。そのため、ゲーム制作経験の少ない初心者にとって、 難易度調整が学べるシステムは少なかった、本研究では難易度調整をする一つの指針としてプレイヤーがミスをした場所を記録 し、マップ上にヒートマップとしてクリエイターに表示することで難易度調整をよりやり易くするソフトを試作した.クリエイ ター4名による検証の結果、ヒートマップはステージの難易度をより易しくする調整に有効であることが分かった. キーワード 難易度調整, ゲーム, レベルデザイン, 学習ゲーム, ヒートマップ

1. はじめに

#### 1.1 研究背景

適切な難易度調整は、ゲームの面白さを左右する重 要な要素である. 著名なゲームクリエイターたちも「ゲ ームにとってステージの難易度調整はゲームそのもの の面白さに関わる要素」であると述べている[1][2].

#### 1.2 問題点

しかし、ゲームデザイン教育においてその能力の習 得手段は、実際にゲームを制作して、そのゲームにお いて難易度を調整するという学びが主である。ゲーム 制作経験の少ない初心者にも難易度調整が学べるシス テムは少ない.

#### 1.3 仮説

この問題点を解決するため、本研究では難易度調整 を学べるソフトを制作し、クリエイターの難易度調整 の支援を行えれば、ゲームデザイン学習ソフトとして 利用できると考えた.

#### 1.4 先行研究

山本らいはステージにブロックやエネミーを配置し て自分なりのステージを作ることができるソフト『冒 険クリエイト』を制作し、そのソフトがゲームデザイ ンの各要素を学ばせることができることを実証した.

#### 提案手法  $2.$

## 2.1 本研究の目的

本研究では難易度調整を学べるゲームデザイン学習 ソフトを制作し、クリエイターの難易度調整の支援を 行えるかどうかを検証する.

具体的な機能としては、テストプレイ時にプレイロ グを記録し、クリエイターがステージ調整時に、その ステージのプレイ回数やクリア率を表示する. 併せて. ステージエディット画面にプレイヤーがミスをした場 所をヒートマップとして表示する機能を実装し、どの 場所が難しいかを視覚的に表示し、難易度調整をやり 易くする.

#### 2.2 システム提案・開発

本研究では山本らいが制作したゲーム制作体験ソフ ト『冒険クリエイト』をベースにする.

本研究で使用する『冒険クリエイトプラス』には、 追加機能として、制作したステージをオンライン上に 公開し、プレイヤーのプレイログを記録する機能を実 装している。

次の(1)~(4)で、機能の詳細について述べる.

(1) 制作したステージのオンライン上への公開

制作したステージをオンライン上に公開し、公開さ れたステージをプレイできる機能を実装した.また,<br>容易にプレイできるようにブラウザで起動できるよう にした.

(2) プレイログの記録

― ― ― ― ― ― ―

‥ ‥ ‥ ― ― ― ― ― ― ― ― ― ―

記録するプレイログは、表1のとおりである.

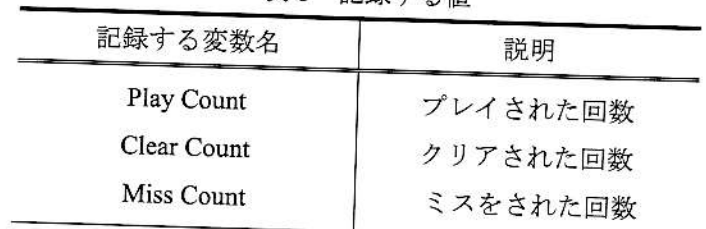

表1 記録する値

このうちプレイ回数とクリア回数からクリア率を算 出し、表 2 に示す難易度ランクをもとめる. 検証で作 成したステージ番号にも対応している.

| そのステージのクリア率 | 難易度<br>ランク | 作成するス<br>テージ番号     |
|-------------|------------|--------------------|
| $80\%$ 以上   | Very Easy  | Stage1             |
| 60%以上 80%未満 | Easy       | Stage2             |
| 40%以上60%未満  | Normal     | Stage3             |
| 20%以上 40%未満 | Hard       | Stage4             |
| 20%未満       | Very Hard  | Stage <sub>5</sub> |

(3) 難易度ランクなどの表示

図1のように,左側に難易度ランクの表示,その下<br>にクリア率を表示してそのステージが現在どの程度 の難易度と評価されているのかを客観的に確認でき るようにした.

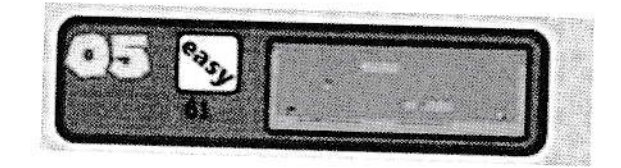

『冒険クリエイトプラス』難易度ランク 図1 などの表示部分

(4) ミスをした地点を示すヒートマップを表示

図2のように,ス ヤーがミスした場所を取得し、その頻度によりヒート マップを表示する. 実際のエディット画面では, 赤色<br>がより鮮やかになっているマスがより多くのプレイ ヤーがミスした位置となっている.

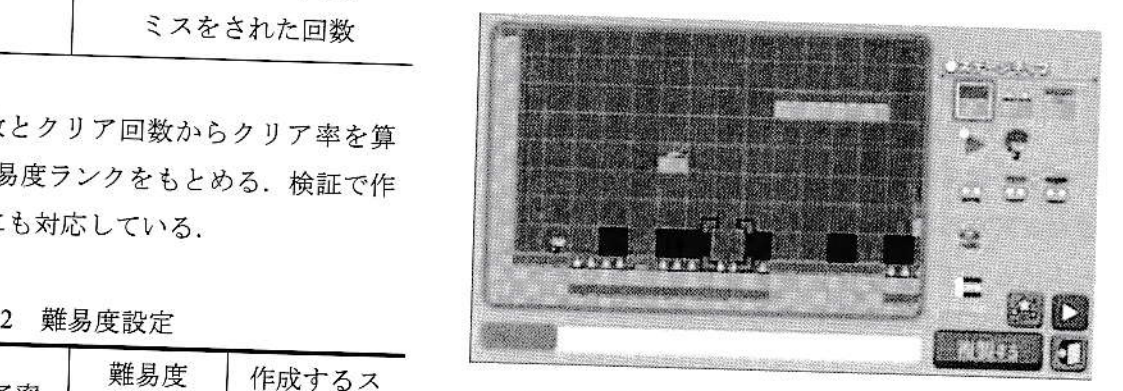

図 2 『冒険クリエイトプラス』ステージ エディット画面のヒートマップ

#### 3. 検証

## 3.1 検証方法

検証参加のクリエイターに、適正な難易度のステー ジマップとヒートマップを基に, より簡単なステージ<br>やより難しいステージを再制作してもらう. その後, 検証参加のプレイヤーにプレイしてもらい、ログから<br>指定した難易度になっているかどうかを検証した. 検証は次の(1)~(5)の流れで行った.

- (1) すでに作成された難易度ランク Easy の Stage2, Hard の Stage4 の 2 つのステージとヒートマップを 用意した.
- (2) クリエイター4名にはそれぞれ,(1)の2つステージ

とヒートマップを基に, Very Easy の Stage1, Normal の Stage3, Very Hard の Stage5 の 3 つのステージを 作成してもらった.

- (3) その後、プレイヤー15 名にプレイしてもらい、プ レイログから指定した通りの難易度になっている かを検証した.
- (4) 併せてクリエイター4名には、事後ヒヤリングを行 った.

3.2 検証の概要

クリエイター4名は、大学でゲーム制作を学び経験が 異なる学生を集めた.表3がそのプロフィールである.

| クリエイター<br>番号 | 学年    | ゲーム制作<br>経験 |
|--------------|-------|-------------|
| クリエイター1      | 大学1年生 | $0$ $\Box$  |
| クリエイター2      | 大学2年生 | 2回程度        |
| クリエイター3      | 大学3年生 | 10回         |
| クリエイター4      | 大学4年生 | 10 回以上      |

表3 クリエイターのプロフィール

#### 3.3 検証結果

表4に、クリエイター4名が作成した各3ステージを プレイしたプレイヤー15名のプレイログをまとめた.

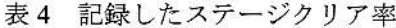

クリエイター1作成:

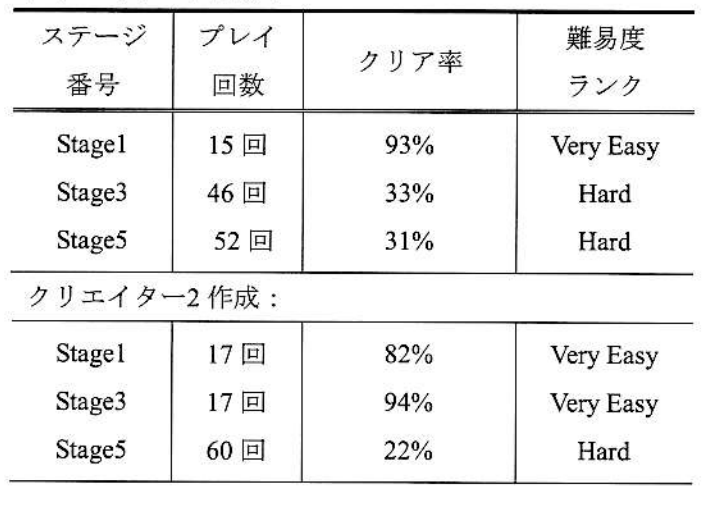

クリエイター3作成:

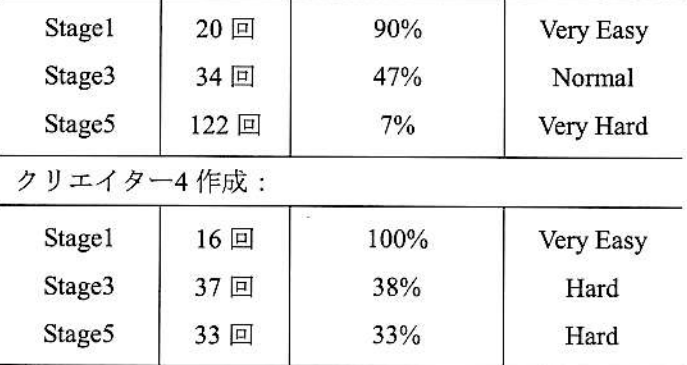

クリエイター4名分の結果を、図3のようにグラフ化 した. 灰色の帯が目標範囲となっておりその中にある 点がこちらの指定した難易度になっているステージで ある.

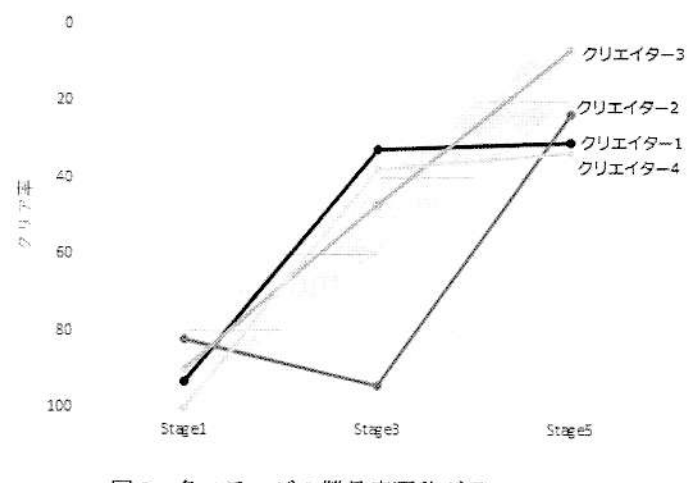

図3 各ステージの難易度遷移グラフ

こちらが指定した難易度通りのステージを作成でき たのは、クリエイター4名のうち1名であった。残り3 名は Stage3 及び Stage5 で指定した難易度を外していた.

ステージごとに見ると, Stagel についてはすべての クリエイターがこちらの指定した難易度通りのステー ジを作成できていた. これは Stage2 のミス地点ヒート マップを活用し、より簡単な難易度ステージを作成で きたからである.

Stage3については指定した難易度に近い2名はStage4 をより簡単にすることにより作成し、目標範囲からよ り外れた2名は Stage2 をより難しくすることにより作 成した.

Stage5 については3名が目標とした難易度を外して おり, Stage4 をより難しくすることが難しいことが分 かる.

このことからプレイヤーがミスをした地点をヒート マップとして表示することは、適切な難易度調整のた めにすでにあるステージをより簡単にする時には役立 つが、難しくする時にはあまり役立たなかったことが 分かった.

#### まとめ 4.

本研究では、プレイヤーがミスをした地点をヒート マップとして表示することで難易度調整の支援するこ とができるゲームデザイン学習ソフトを制作し検証し た. その結果、より簡単なステージに調整するための 支援になることが分かった、しかし、より難しいステ ージに調整するための支援にはならなかったため、今 後の改善が必要である.

#### 文 献

[1] How the inventor of Mario designs a game <https://www.youtube.com/watch?v=K-NBcP0YUQI> (2017年12月28日)

[2] gihyo.jp ゲームをおもしろくするコツ第5回 「ちょうどいい」と感じる難易度調整

http://gihyo.jp/lifestyle/serial/01/game-interesting-knack/ 0005 (2017年12月28日)

最終アクセス日 2017年12月28日

[3] 山本祐輔ら(2016) 児童向けゲーム制作体験学 習ソフトの試作とワークショップの実施日本デジタル ゲーム学会 2016年年次大会予稿集 197-200 ページ

# Development and Evaluation of Game Design Learning Software to Learn Difficulty

Ryunosuke HAYASHI<sup>i</sup> Yoshihiro KISHIMOTO<sup>ii</sup> and Kouji MIKAMI<sup>ii</sup>

<sup>i ii</sup> School of Media Science, Tokyo University of Technology

1404-1 Katakura-cho, Hachioji-city Tokyo, 194-0982 Japan

i m011346763edu.teu.ac.jp, ii { kishimotoy, mikami } @stf.teu.ac.jp E-mail:

Abstract Appropriate difficulty adjustment is an important factor affecting game fun. However, in game design education, learning of the ability is mainly by learning by adjusting the difficulty of the game actually made. For that reason, there were few systems for difficulty level adjustment for beginners with little game experience. In this research, we developed a software that makes it easier to adjust the difficulty level by recording the place where the player makes a mistake as one guideline for adjusting the difficulty level and displaying it on the map as a heat map on the creator. As a result of the verification by four creators, it turned out that the heat map is effective for adjustment to make the difficulty level of the stage easier.

Keywords Difficulty adjustment, Video Games, Level design, Learning Software, Heat Map

# 

日本デジタルゲーム学会 年次大会

予稿集

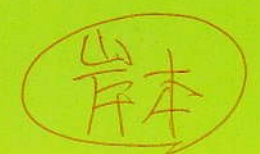